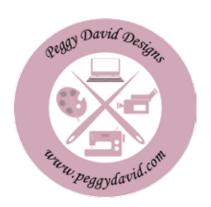

## Beginning Sewing Class 4

Darts
Hemming
Pockets
Sleeves
Elastic Casing

Project: Sleep Shorts

Students will need to download "Walk the Plank Sleep Shorts," a free pattern from www.patternsforpirates.com. There is an adult and child's versions. Please come to class with your fabric Cut out, and bring needed elastic.

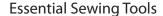

Thread and bobbins
Fabric scissors
Tracing paper and wheel
Seam ripper
Sewing needles
Measuring tape
80/12 universal sewing needles
Pins and pincushion
Light and dark erasable marking pens for fabric

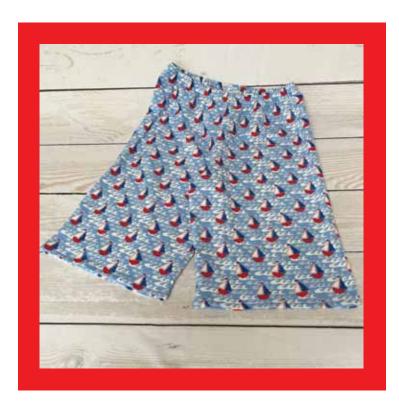

Pattern from: Patterns for Pirates

Find the free pattern here:

https://www.patternsforpirates.com/?s=walk+the+plank+pj

Available in adult and children's sizes, short, knee length and long pants. Sizes up to 3x.

Download class handouts with layout information after purchase. The download will be in your receipt.

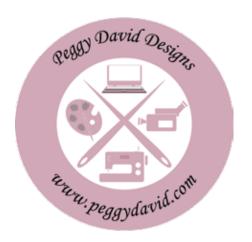

## **Supplies**

Amount of fabric depends on the size. Please see the pattern for fabric needs. You will also need 1.5" elastic to fit your waist comfortably. This measurement is also estimated on the pattern. Sewing machine and power cord Thread to match Basic sewing tools

## Walk the Plank PJ Bottoms

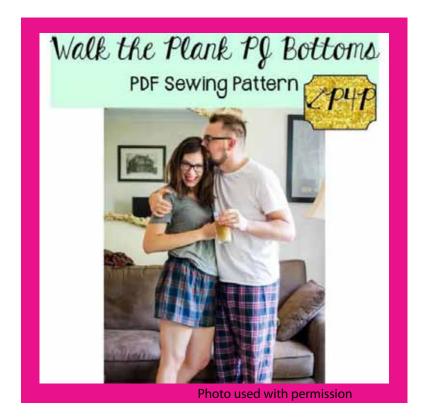

This pattern was written for Flannel or woven cotton fabrics. Prior to class please cut your Fabric according to the diagram below. You will need to cut two mirrored pieces. This is best done if you cut your fabric in half lengthwise and line up the two pieces and cut both at once. If you have a one way design on your fabric, you will need to turn around one side so the are both going in the right direction. If you are unsure please email me.

## Selvage Edge (finished side)

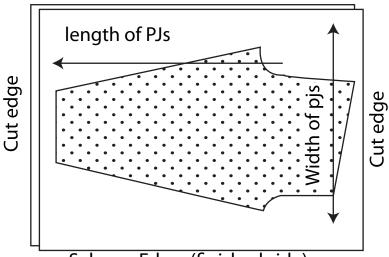

Selvage Edge (finished side)

Cutting Layout, lay fabric single layer, right sides together.

You can make either long pants or short ones.
Cut both layer of fabric at once.
Make sure both fabrics are going in the right direction

email: peggy@peggydavid.com

Once you open your downloaded pattern, Save it on your computer and open it from Adobe Reader. Adobe Reader is a free app. If you don't have it you can download it here: https://get.adobe.com/reader/?promoid=TTGWL47M. Once open in reader you will see the layers icon on the left. Click on it. De-select the sizes you don't want. and print the size you do.

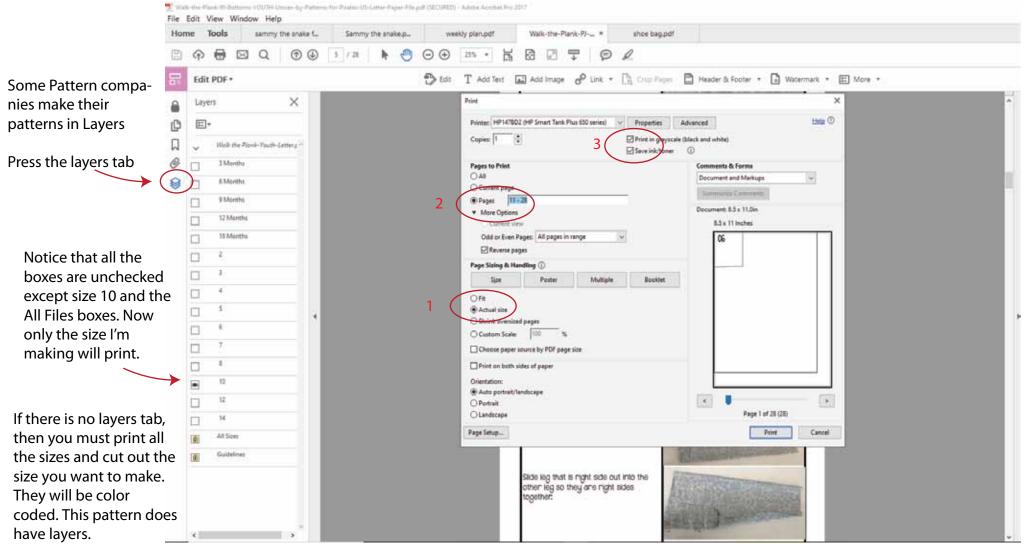

- 1. We need to check that print at actual size is checked
- 2. Change "print all pages" to only the pages that have the pattern pieces that you want to print. In this case I ended up printing pages 11-28.
- 3. I printed in grayscale and checked save ink.